#### Где взять ANSA: http://rutracker.org/forum/viewtopic.php?t=4742864 (Некоторые файлы созданы для версии 15.1.0, лучше использовать её, или более поздние версии) Как поставить в нормальное

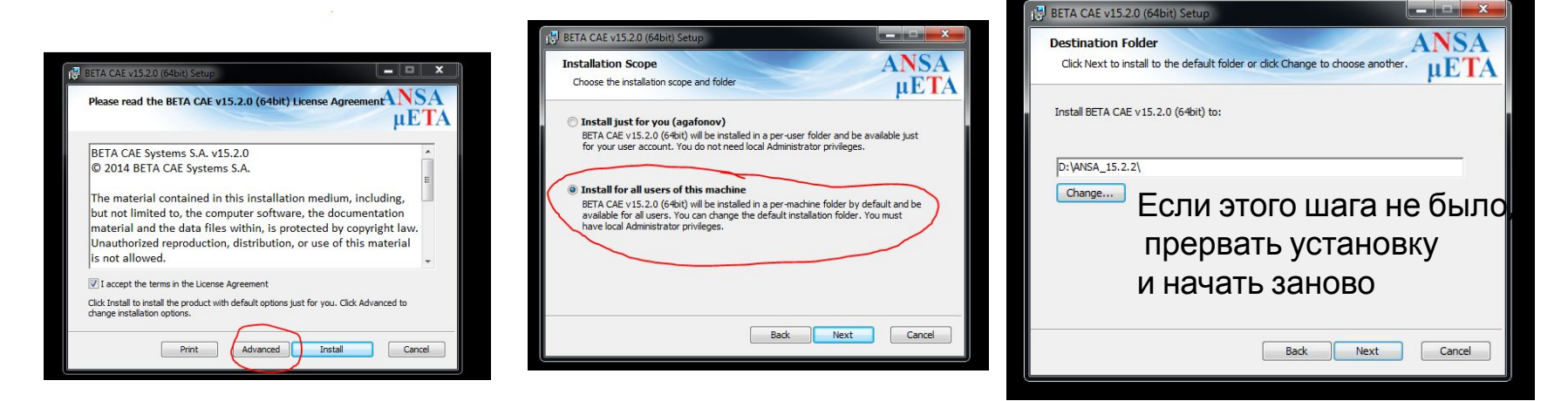

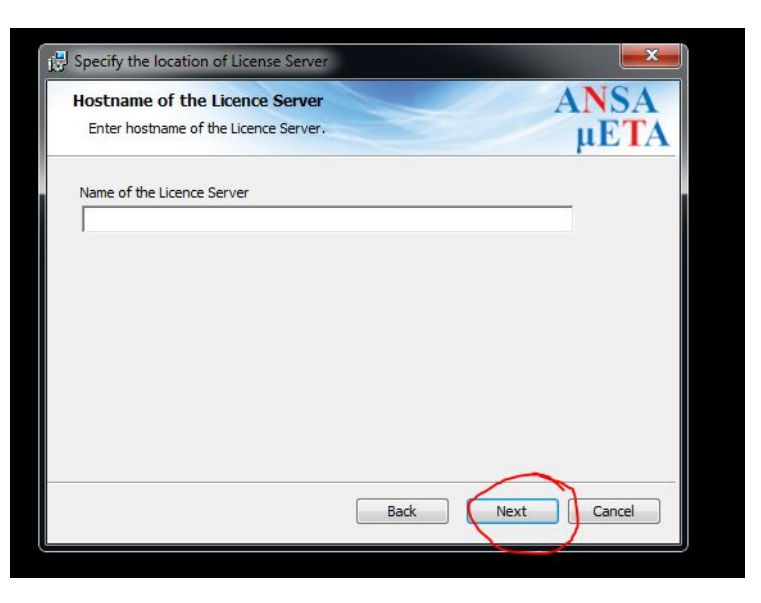

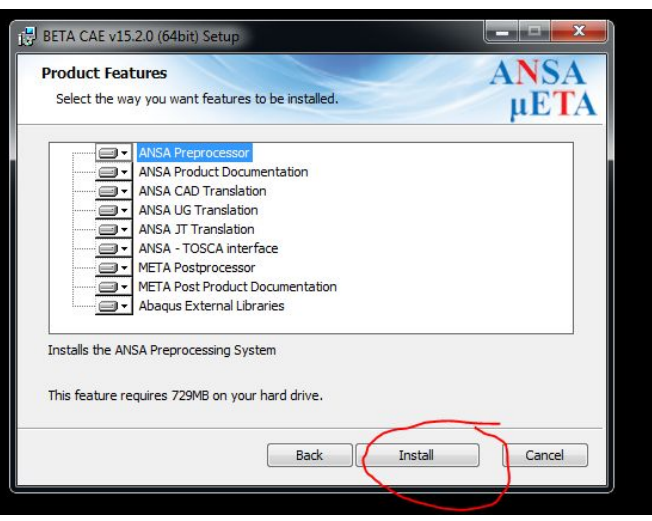

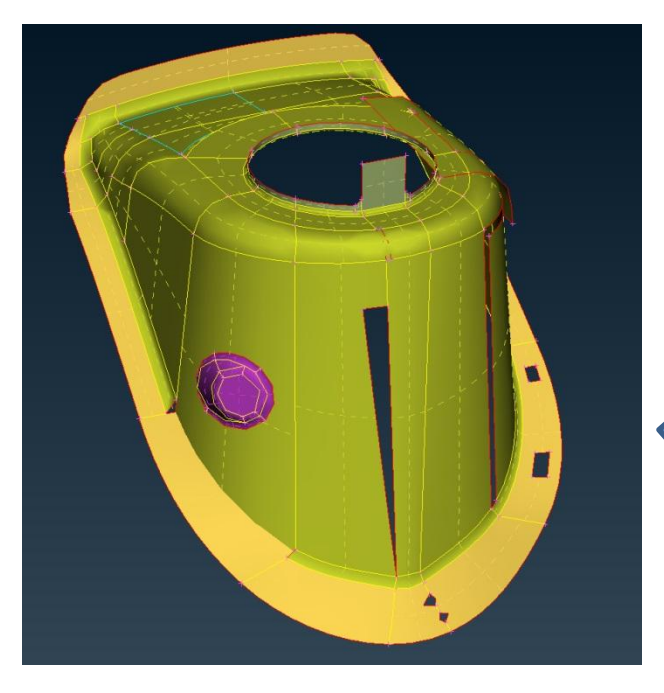

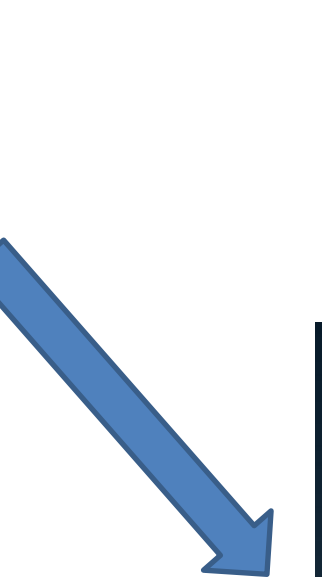

Основные команды работы с геометрией. Правка геометрии детали и создание КЭ сетки с использованием функции free.

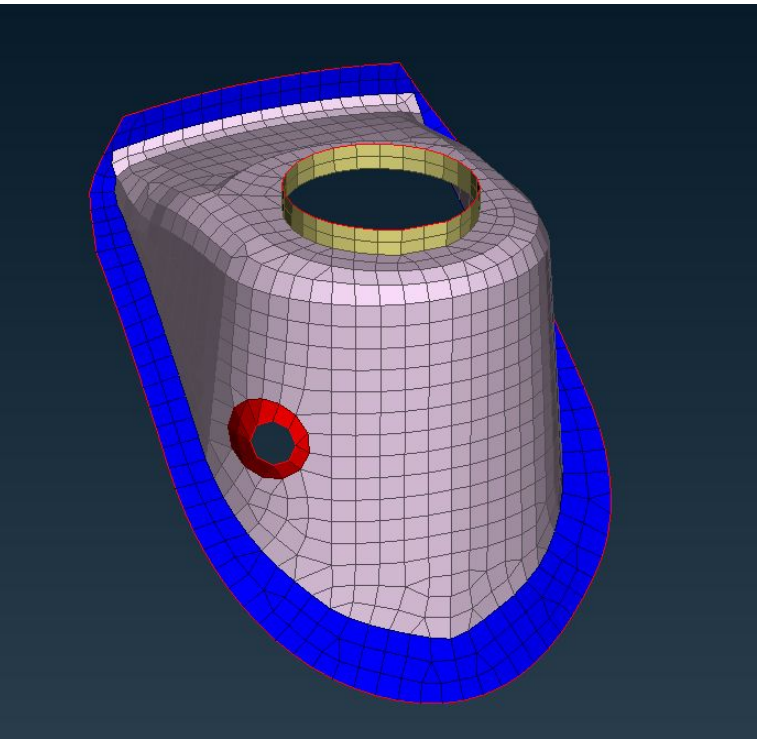

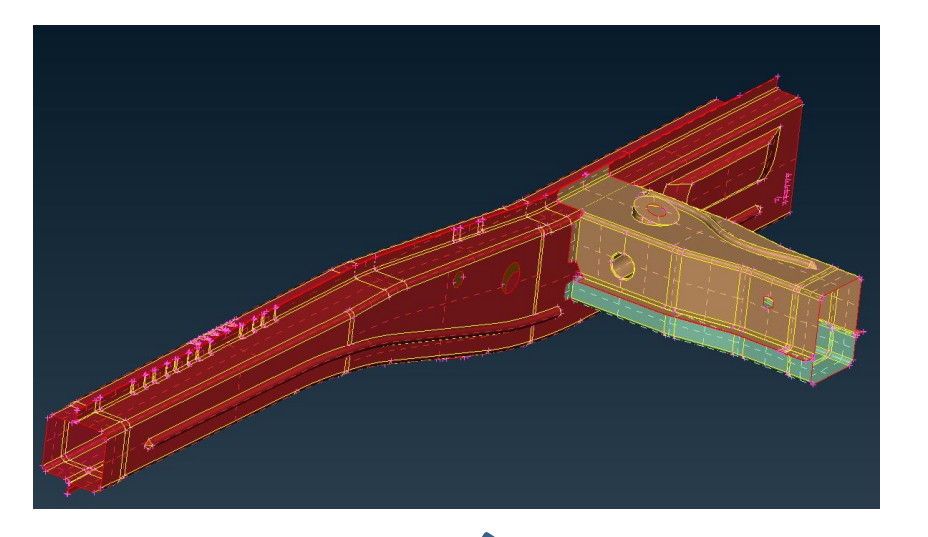

Использование функции batch\_mesh (автоматическое построение сетки по заданным критериям качества)

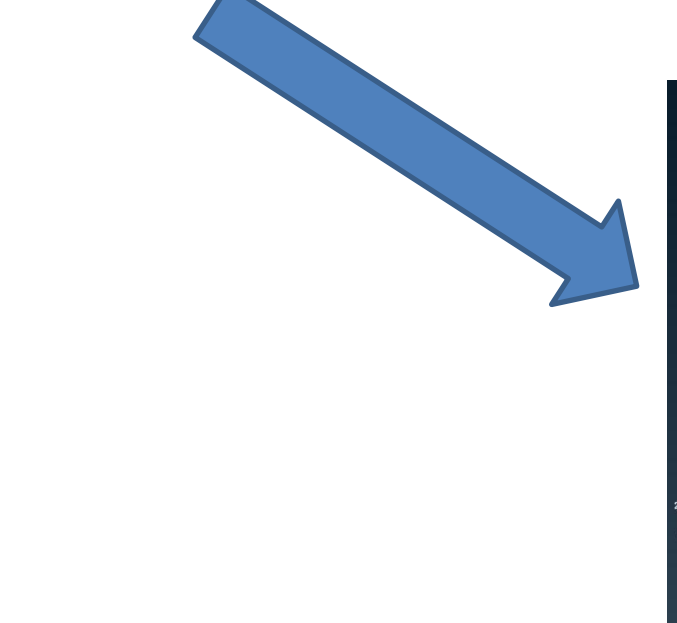

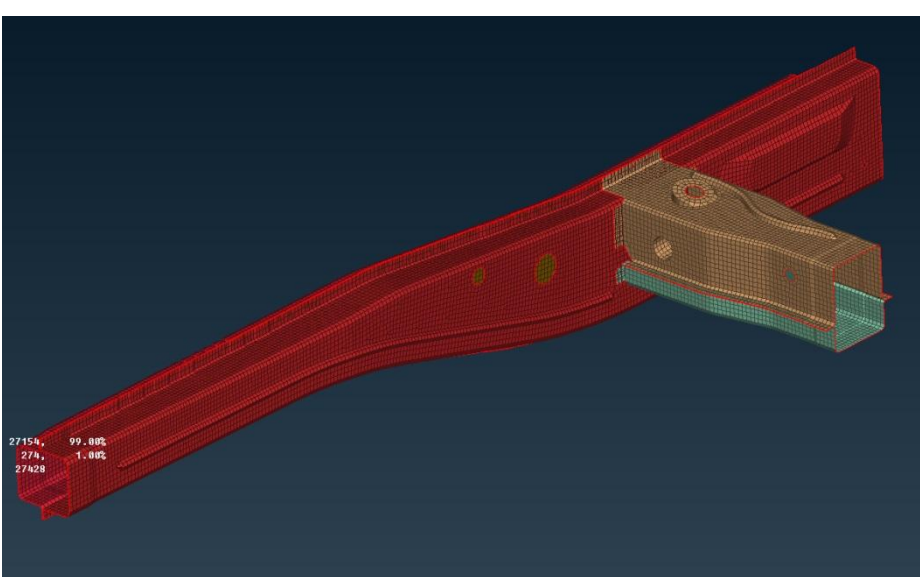

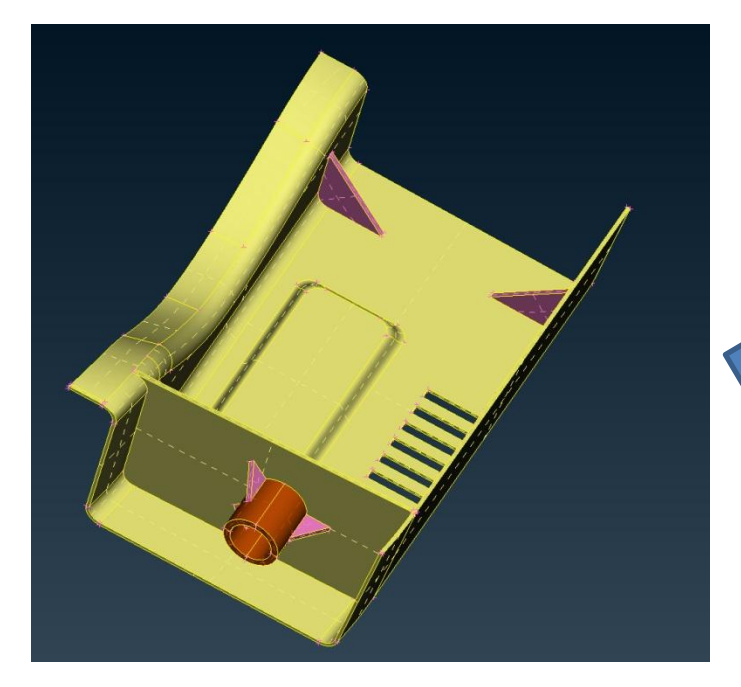

Использование фунции middle\_multi для создания серединной поверхности

Так же удобно пользовать функциями mid.Surface\_skin (пример в папке To\_use\_mid.surface\_function)

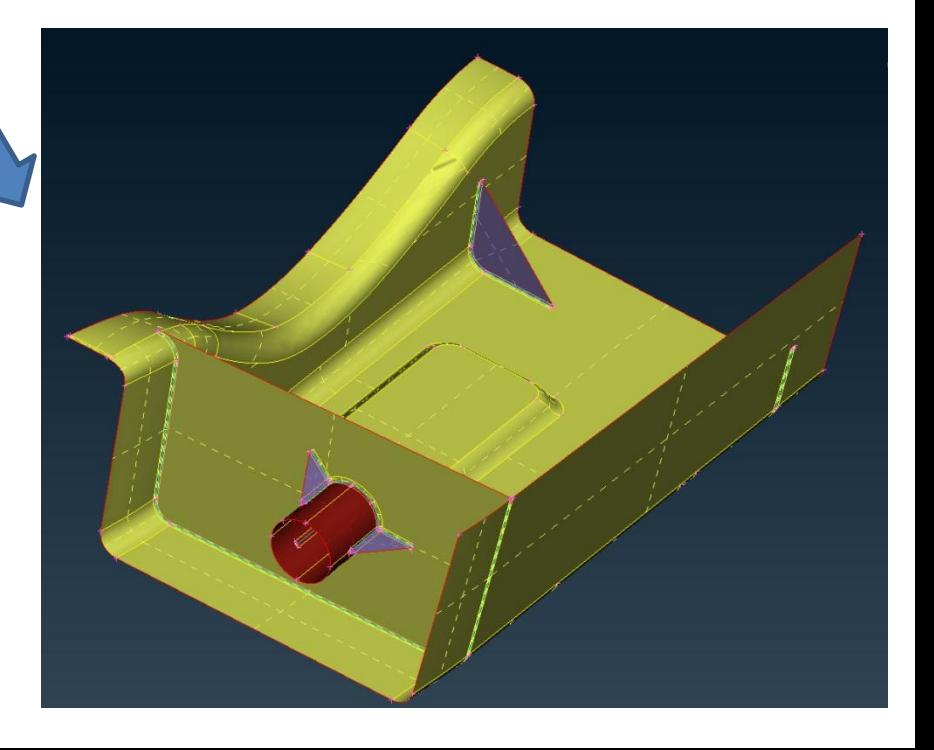

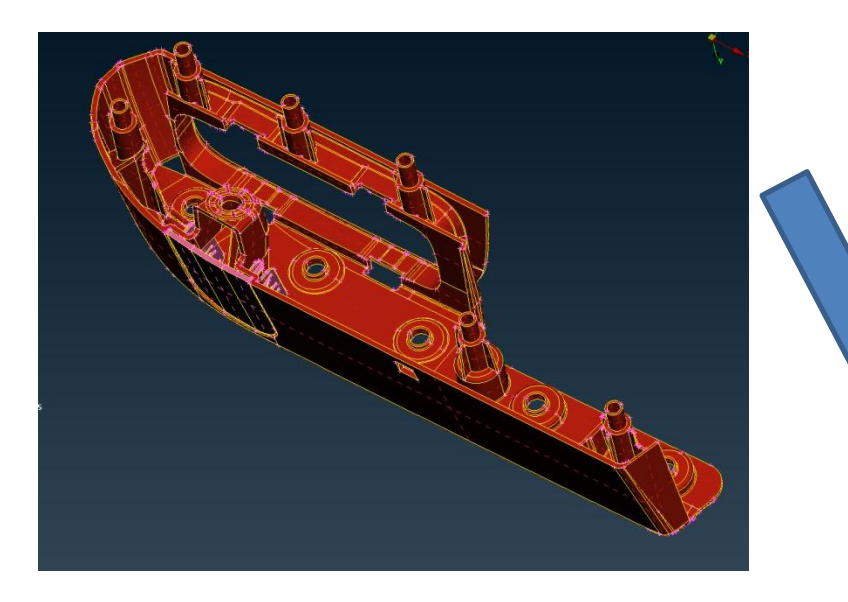

Создание более сложной серединной поверхности и КЭ модели

Для построения серединной поверхности рекомендуется использовать функции: Offset, extend, middle и прочие

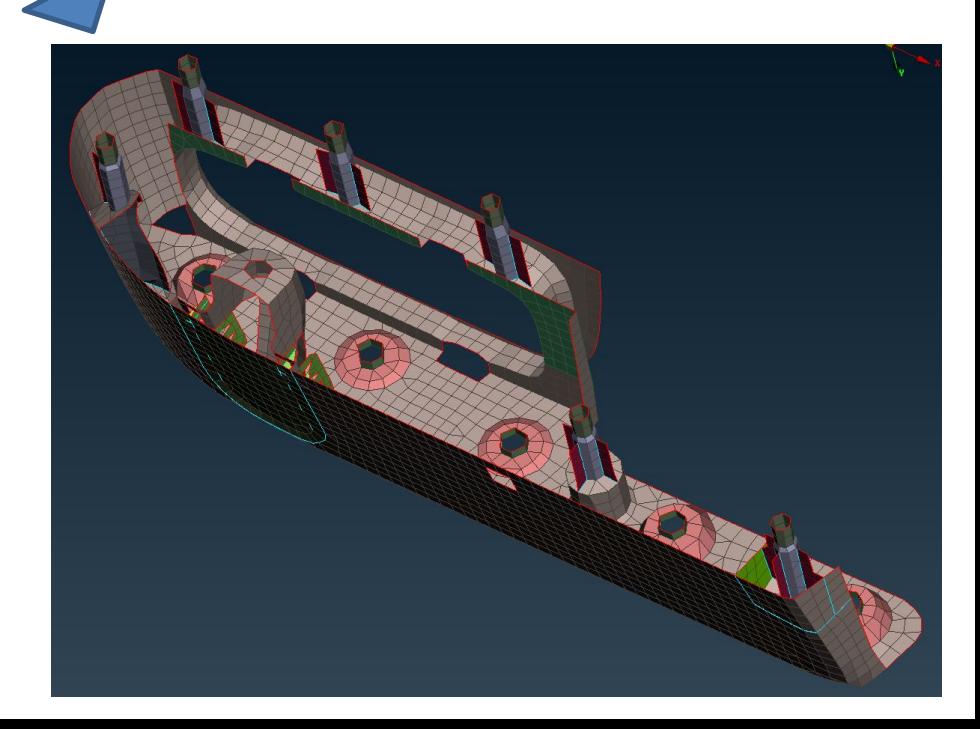

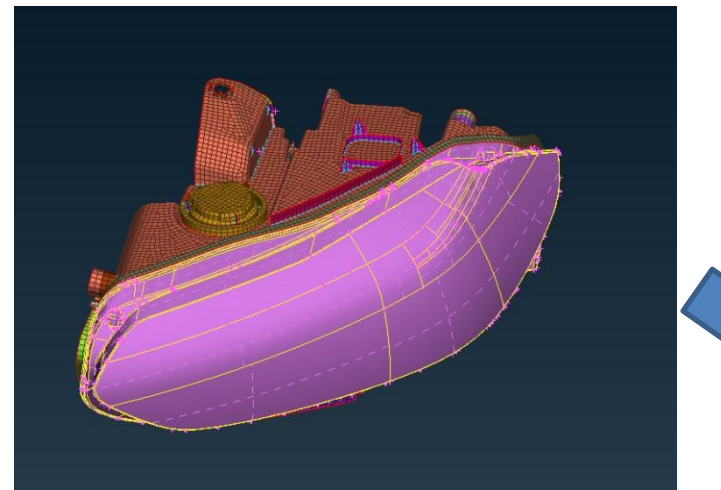

Создание сборки фары

1) Создать сетку для стекла фары 2) Собрать КЭ модель в соответствии с ref файлом (Null surface брать из референса) 3) Проверить пересечения с соседними элементами (Facia\_02.ansa)

P.S. Сборку делать в соответствии с требованиями к сборкам

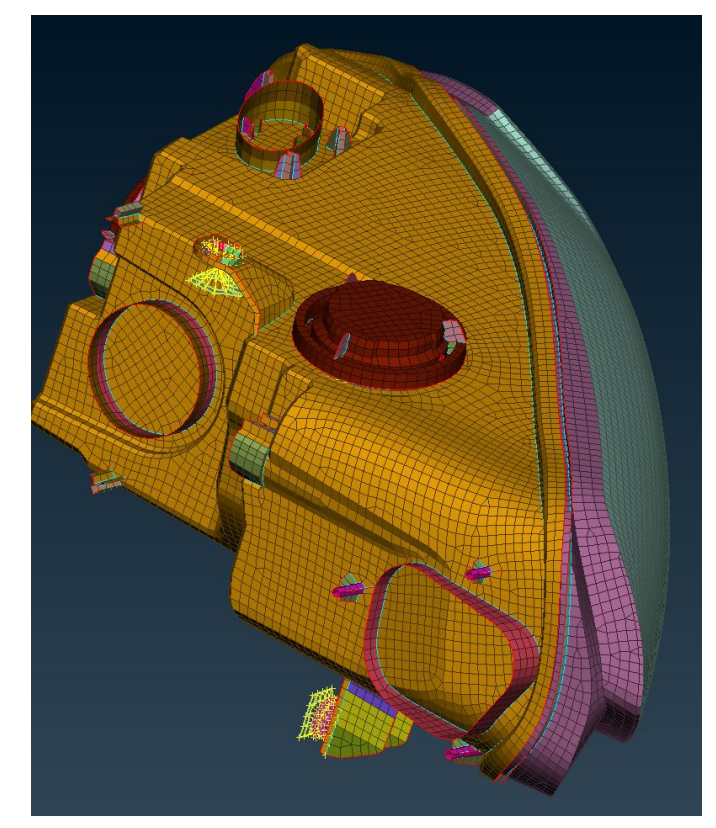

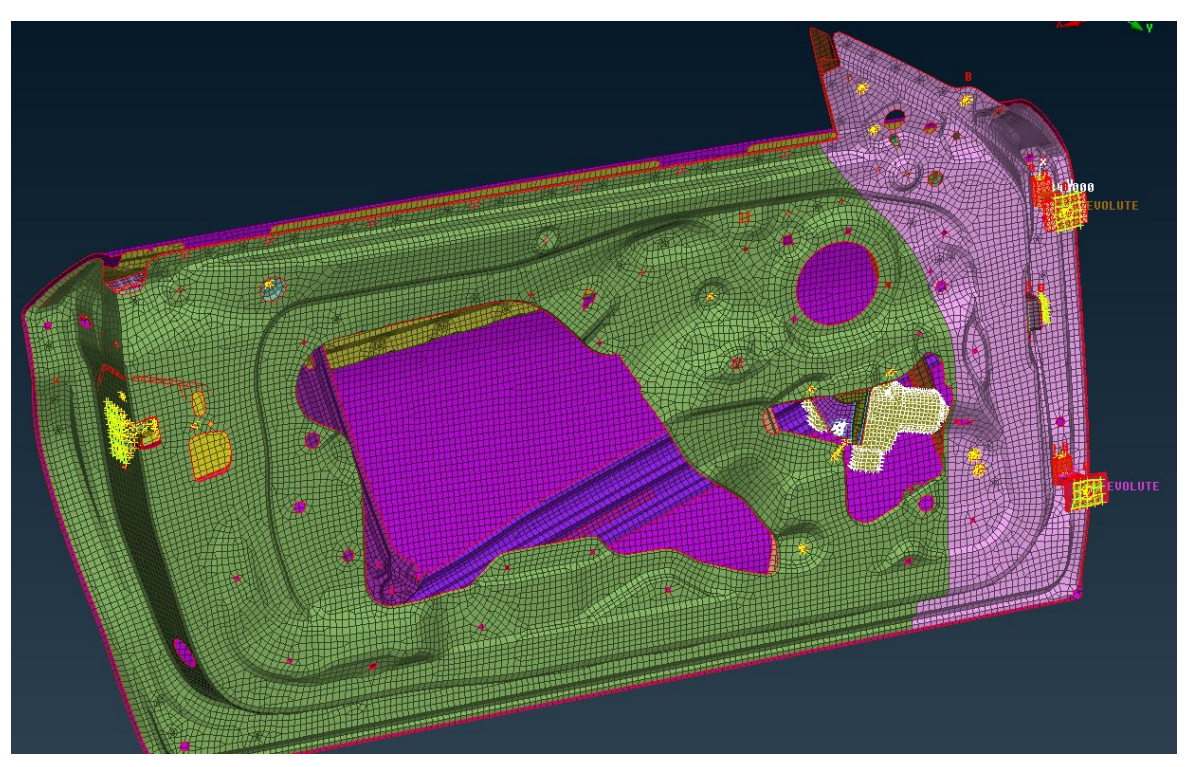

#### **Упражнение на сборку и создание КЭ модели сварных точек**

Необходимо:

- 1) Создать сетку на недостающих деталях (parts\_4\_mesh)
- 2) Добавить их к файлу Task
- 3) Добавить файл 3d points
- 4) Промоделировать сварные точки
- 5) Создать сборку в соответствии с референсом
- 6) Проверить по пунктам файла «Требования к сборкам»